#### **Data Source Manager window not vertically-resizable**

*2018-03-12 08:55 PM - Robin Wilson*

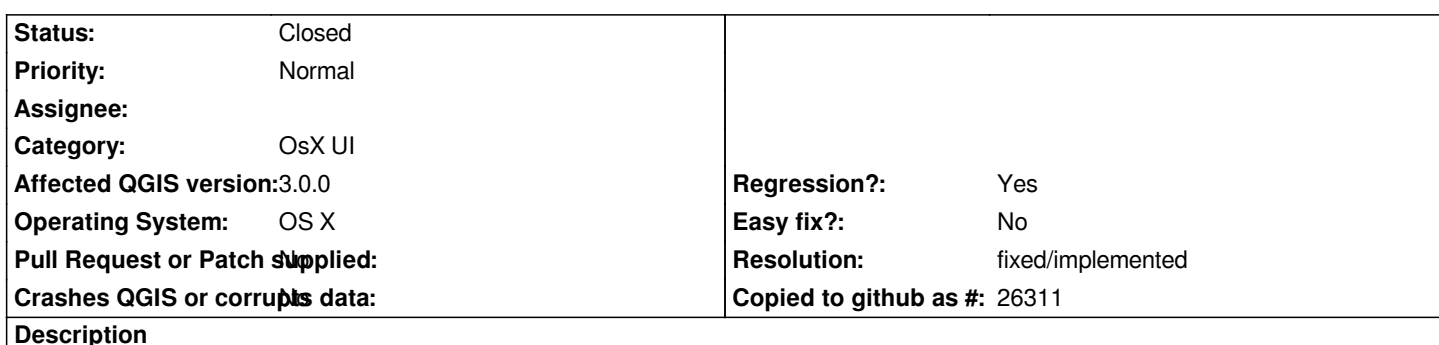

*I've just installed QGIS 3.0 for OS X, from the KyngChaos repository (www.kyngchaos.com/software/qgis).*

*When clicking the Open Data Source Manager button, the Data Source Manager window appears, but on my screen (MacBook Pro, Retina, 13 inch, Early 2015) it is too large vertically, and so I can't see the buttons at the bottom (see attached screenshot). I can resize the window's width, but it seems impossible to resize vertically. This [makes adding a layer very difficult!](http://www.kyngchaos.com/software/qgis)* 

*A fix for this would be to make the default size dependent on the screen size, or at least to make the dialog vertically resizable.*

## **History**

## **#1 - 2018-03-12 09:14 PM - Robin Wilson**

*Update: I think this makes adding a layer actually impossible, as any of the ways to add a layer just seem to redirect to that dialog.*

## **#2 - 2018-03-12 10:36 PM - Salvatore Larosa**

*Really I can confirm, I can't resize very dialog windows: DataSourceManager, Custom Projections, Keyboard Shortcuts etc..*

## **#3 - 2018-04-11 11:34 AM - Patrick Connellan**

*Hey guys, I am having identical issue with symbol selector window. Toshiba Satellite laptop 1366 X 768 screen res. OSGeo4W install Windows 7 QGIS 3.0.1.*

#### **#4 - 2018-05-25 12:13 AM - Salvatore Larosa**

*fixed on osx platform with qt 5.11.0*

#### **#5 - 2018-05-27 06:15 PM - Robin Wilson**

*Salvatore: Does this mean I need to upgrade something on my system? Or will this fix 'just work' with the next version of QGIS?*

## **#6 - 2018-06-24 10:36 PM - Robin Wilson**

*I am still experiencing this issue with QGIS 3.2 - do you have any suggestions as to what the best way forward is?*

# **#7 - 2018-12-28 12:12 PM - Paolo Cavallini**

*Could you please check again on current release? Thanks.*

#### **#8 - 2018-12-28 03:00 PM - Giovanni Manghi**

*- Status changed from Open to Feedback*

*Paolo Cavallini wrote:*

*Could you please check again on current release? Thanks.*

*Please change status to "feedback" when needed.*

# **#9 - 2018-12-31 09:34 PM - Robin Wilson**

*This now seems to be fixed: the window is scaled appropriately when it first appears (so it doesn't go off the bottom of the screen), and is resizable manually too.*

*Thank you all for your help.*

# **#10 - 2018-12-31 11:01 PM - Nyall Dawson**

*- Resolution set to fixed/implemented*

*- Status changed from Feedback to Closed*

## **Files**

*Screen Shot 2018-03-12 at 19.48.34.png 323 KB 2018-03-12 Robin Wilson*